#### **ANTES DE COMENZAR, TEN A LA MANO TODOS TUS DOCUMENTOS PERSONALES. RECUERDA QUE EL NÚMERO DE VISAS ES LIMITADO.**

## **TU CUENTA**

**1 - Ingresa en tu navegador, preferentemente Google Chrome© desde un equipo de escritorio a:**

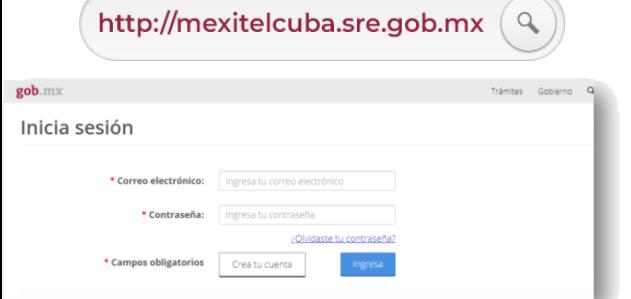

### **2 - Crea tu cuenta:**

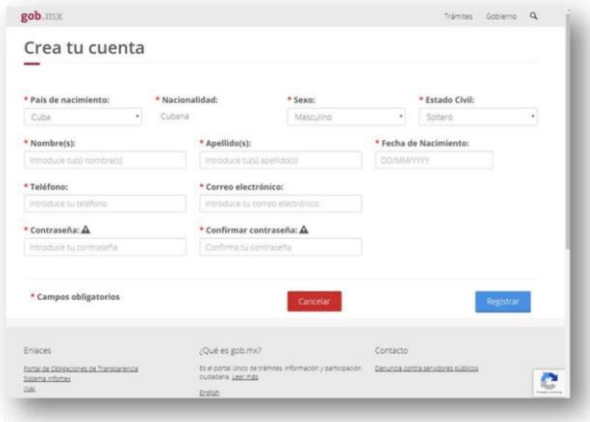

**3 - Ingresa tus datos con base en la información de tu pasaporte vigente**

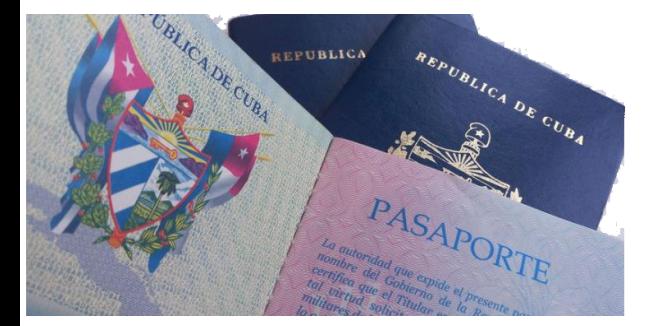

**4 - Una vez capturados tus datos correctamente, se mostrará en pantalla el siguiente mensaje:**

¡Registro exitoso! Ingresa a tu buzón de correo para activar la cuenta.

**5 - Ingresa a la cuenta de correo que registraste y recibirás un mensaje similar al siguiente:**

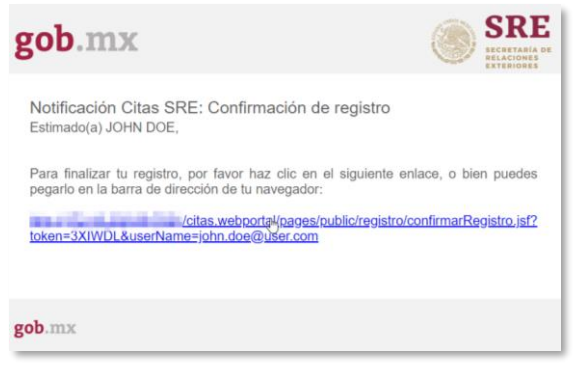

**6 - Sigue las instrucciones dentro del correo para confirmar tu cuenta:**

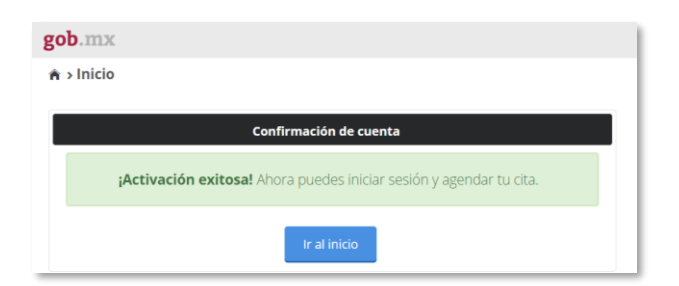

**7 - Da clic en el botón "Ir al inicio". Ya estás en nuestro portal de TURNOS.**

**Ingresa utilizando tu correo electrónico y contraseña.**

### **8 - Selecciona el trámite que deseas.**

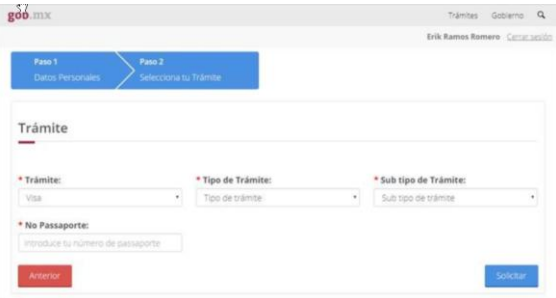

**9 - Si necesita visa con permiso del INM, es necesario introducir el NUT.**

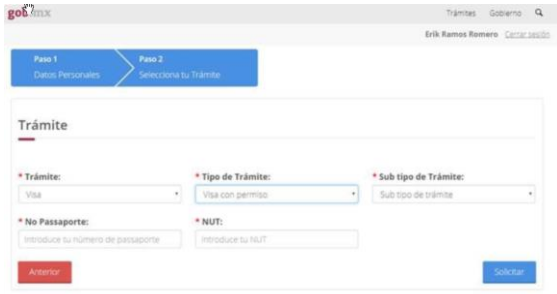

**10 - Para legalización de sellos y firmas, deberá seleccionar la cantidad de documentos e ingresar el o los números MINREX correspondientes.**

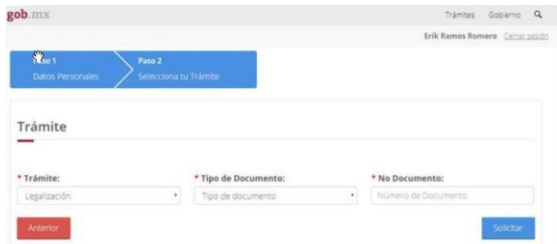

**RECUERDA CAPTURAR TODOS LOS DATOS SOLICITADOS DE MANERA CORRECTA, LA OFICINA CONSULAR SE PUEDE RESERVAR EL DERECHO DE ADMISIÓN AL NO CORRESPONDER LA INFORMACIÓN CAPTURADA DEL INTERESADO.**

## **TU TURNO**

**11 - Si hay disponibilidad de visas recibirás la confirmación de tu turno. ¡YA ESTÁS EN LA FILA!**

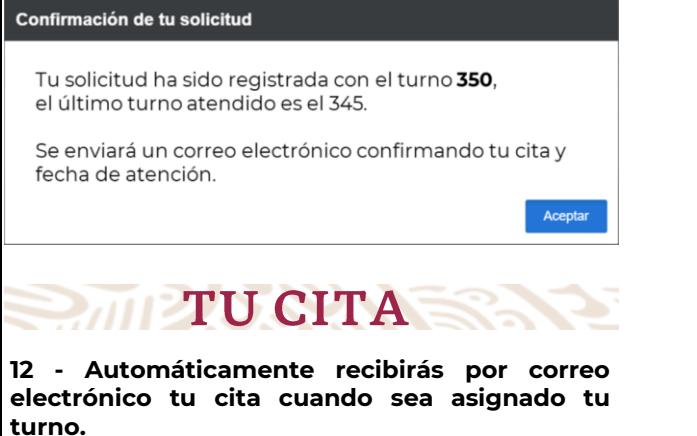

**Puedes ingresar al portal para verificar cual es el último turno que ha sido atendido.**

No olvides presentar la confirmación impresa, el día de tu cita

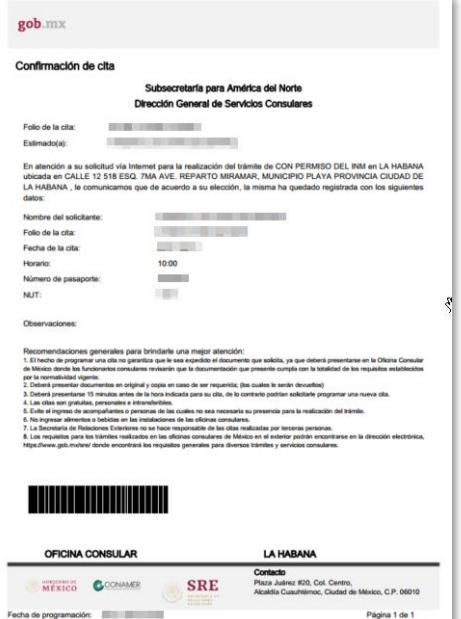

## **RELACIONES EXTERIORES** SECRETARÍA DE RELACIONES EXTERIORES

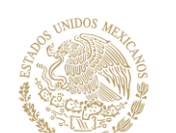

# Nuevo procedimiento<br>para la obtención de<br>citas en la Embajada de México en Cuba

- ❖ LOS SERVICIOS DE REGISTRO DE TURNOS Y OBTENCIÓN DE CITAS SON TOTALMENTE GRATUITOS.
- ❖ EVITA CAER EN LA AYUDA DE TERCERAS PERSONAS AJENAS A LA EMBAJADA.
- ❖ LA FECHA Y HORARIO DE LA CITA, SERÁN GENERADOS DE MANERA AUTOMÁTICA.
- ❖ En caso de no recibir la confirmación de cita, ingresa nuevamente al portal con tu correo y contraseña, y da clic en el menú Consultar citas.
- ❖ Recuerda que la obtención del turno es personal e intransferible.

http://mexitelcuba.sre.gob.mx